## **※[同梱候補一覧]画面右上の[同梱処理の設定]から直[接【4】同梱候補一覧表示の絞込み](#page-3-0)**

受注管理画面・機能について その他 同梱 同梱処理 同梱解除 同梱設定

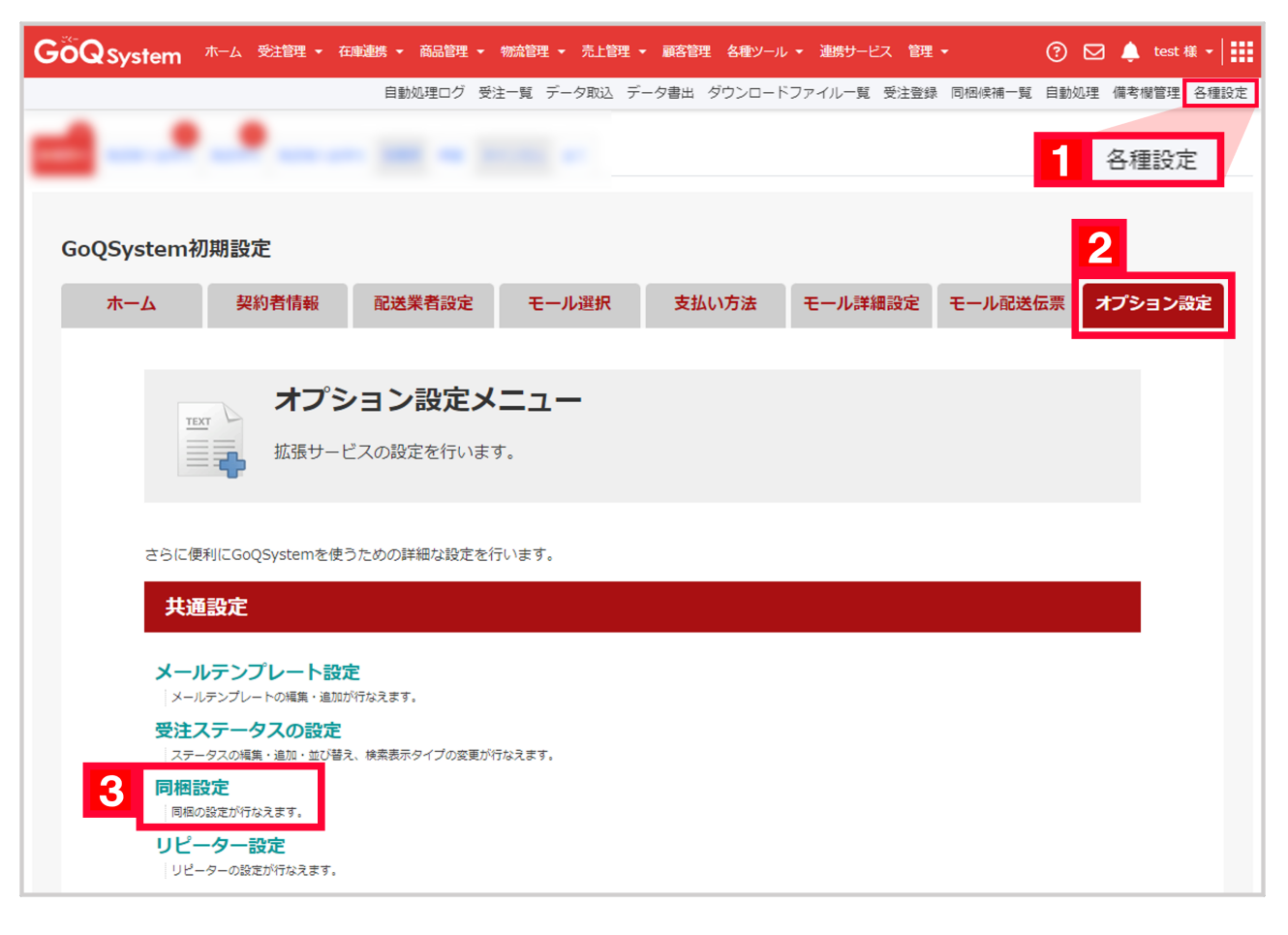

 $1 [$  ] 2 [ J 3 [ ]

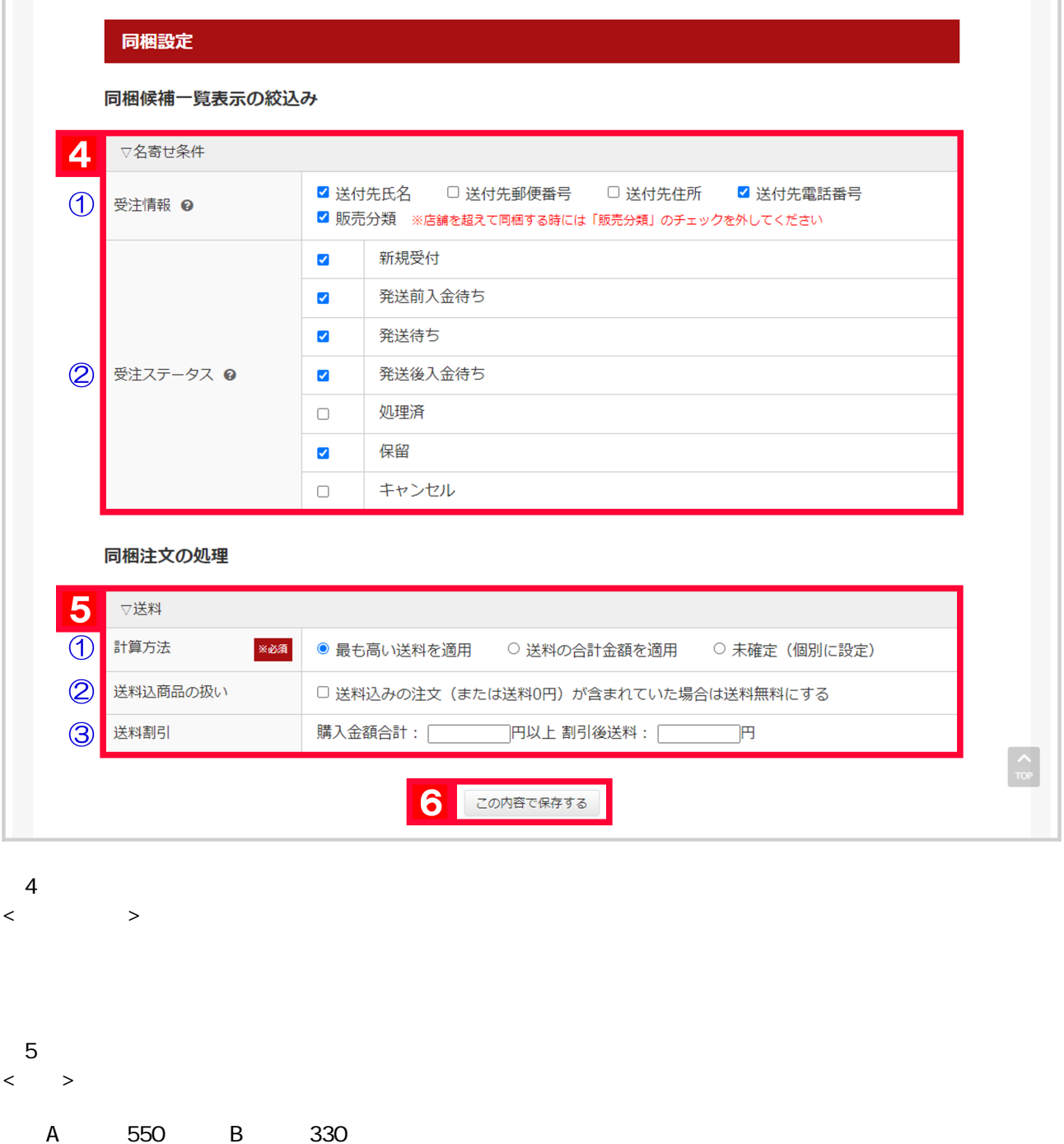

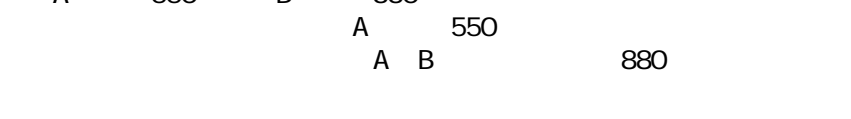

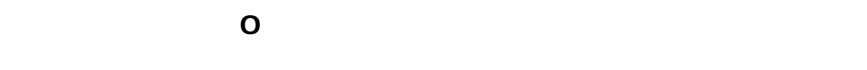

【6】[この内容で保存する]をクリックします。

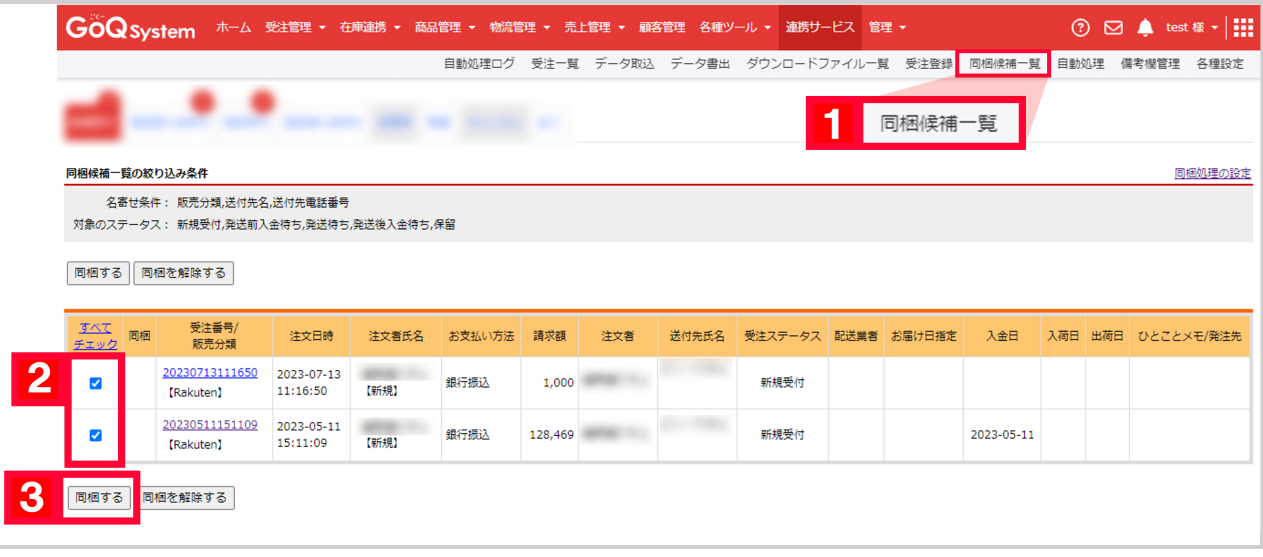

 $1$  [and a set of  $\frac{1}{2}$  $2$  $3$  [ ]

 $\langle$  $1\quad 2-3$ 

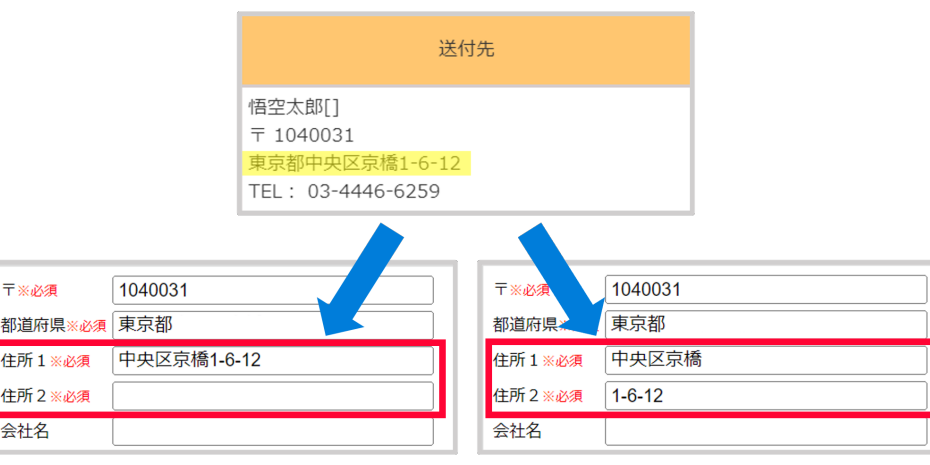

<span id="page-3-0"></span>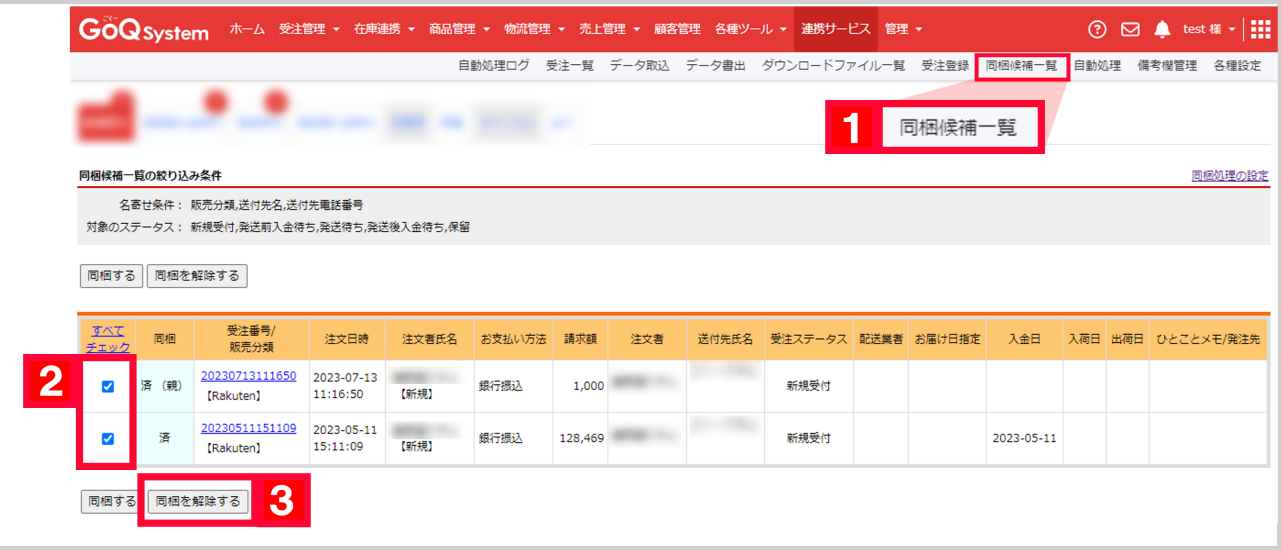

 $1$  [and a set of  $\frac{1}{2}$  $2$  $3$  [ and 3 ]

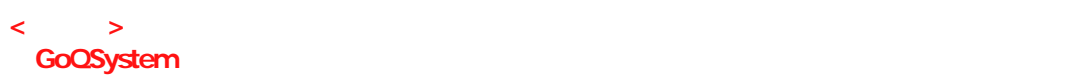